## **第 62 回全日本病院学会 in 岡山**

## **参加登録手順**

1.学会ホームページより仮登録(氏名 (日本語・英語)、メールアドレス) をお願いいたします。

- 2.仮登録完了後、ご登録いただいたメールアドレス宛に登録受付の自動返信メールが届きますので、メール内 に記載の URL より視聴サイト(e-casebook)へとアクセスしてください。 ※登録完了より 1 日経過しても登録完了メールがお手元に届かない場合、メールアドレスの誤入力の可能 性がありますので、よくご確認のうえ、ご登録をお願いします。
- 3.ページ右下の「e-casebook のアカウントを新規で作成」ボタンをクリックし、新規登録画面にお進みください。

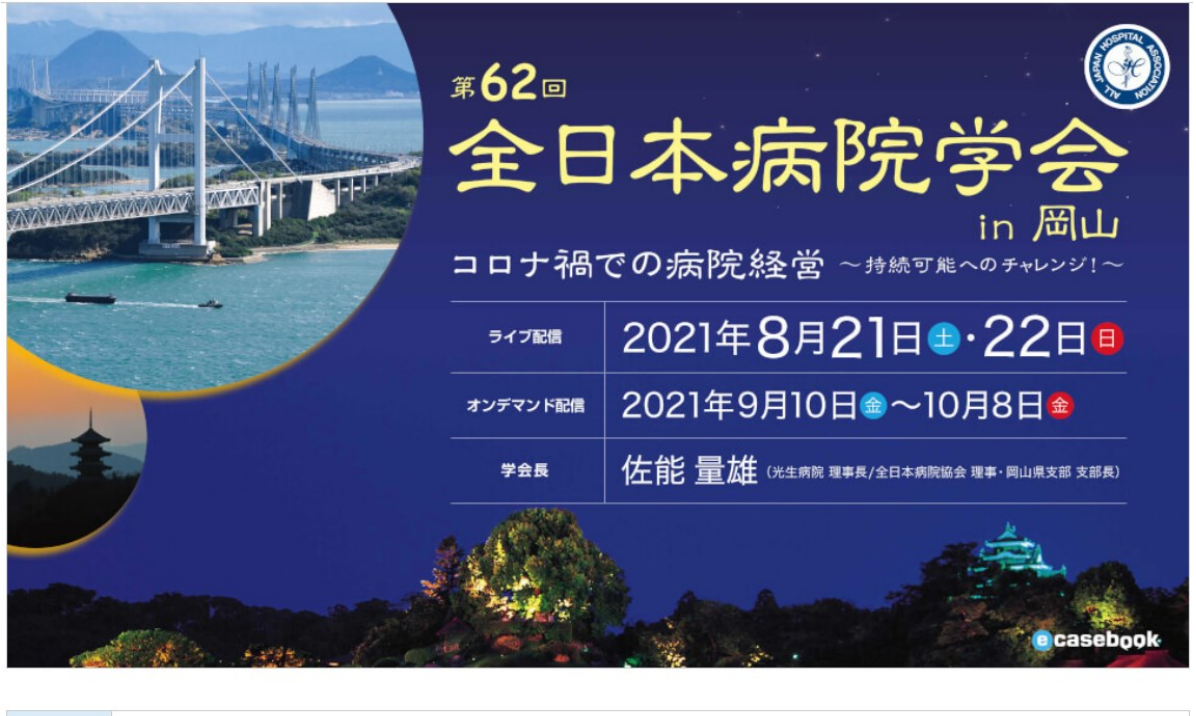

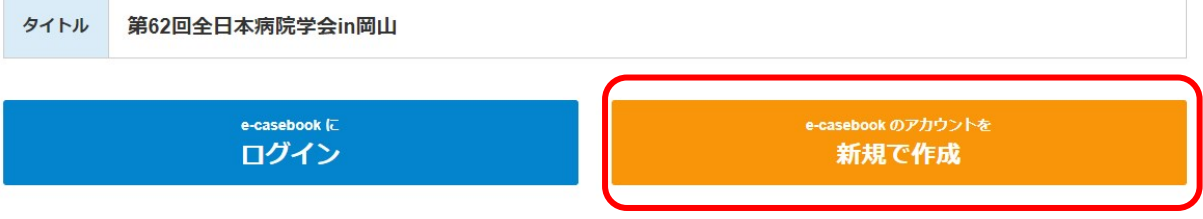

4.新規登録画面上に、仮登録でご登録いただいた氏名(日本語・英語)、フリガナ、メールアドレスが反映 されますので、お間違いがないかご確認いただき、その他の情報(職種、パスワード(任意)、生年月日 等)をご入力ください。

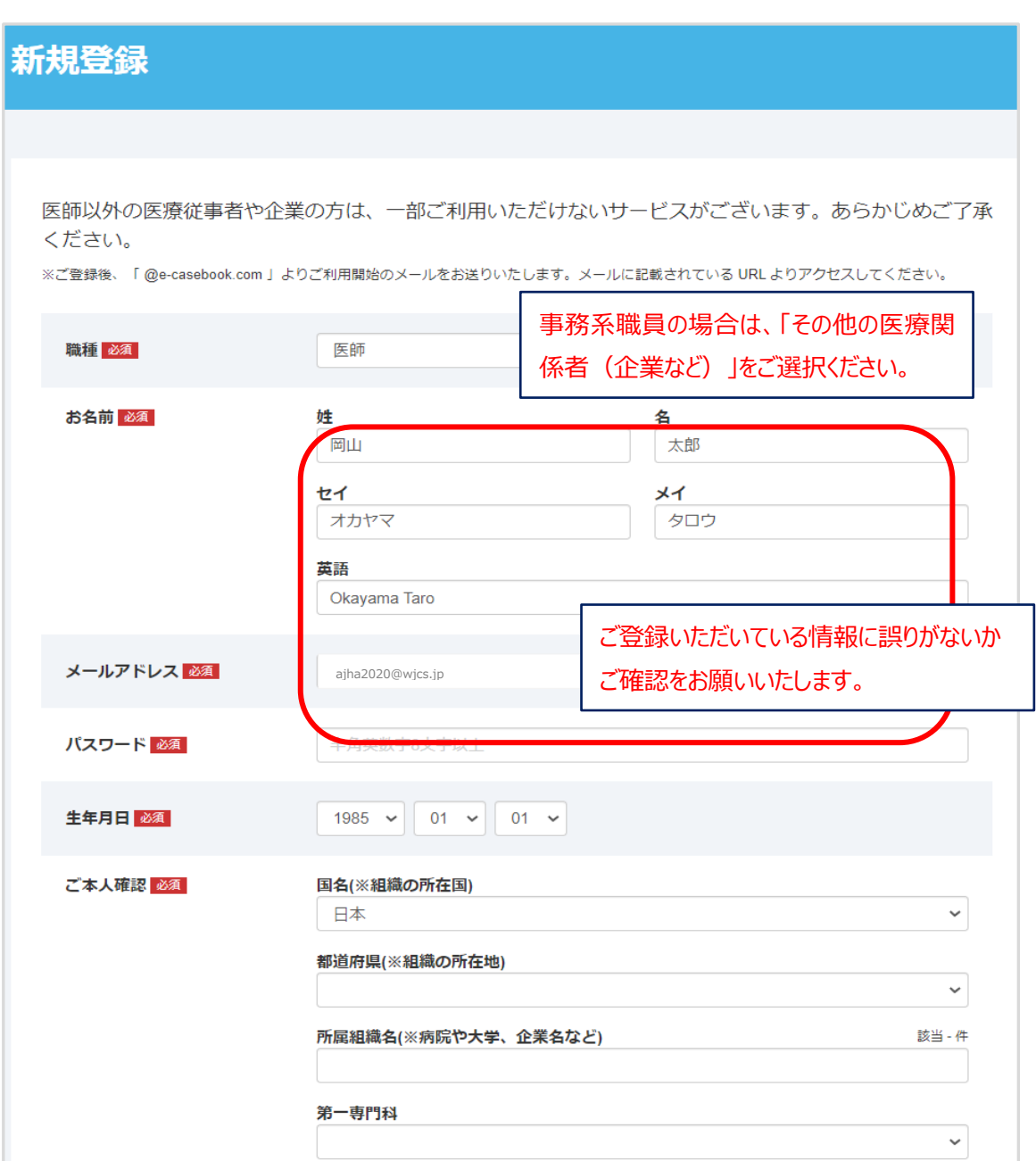

## 5.ページ最下部に記載しております同意事項をご確認の上、ご登録をお願いいたします。

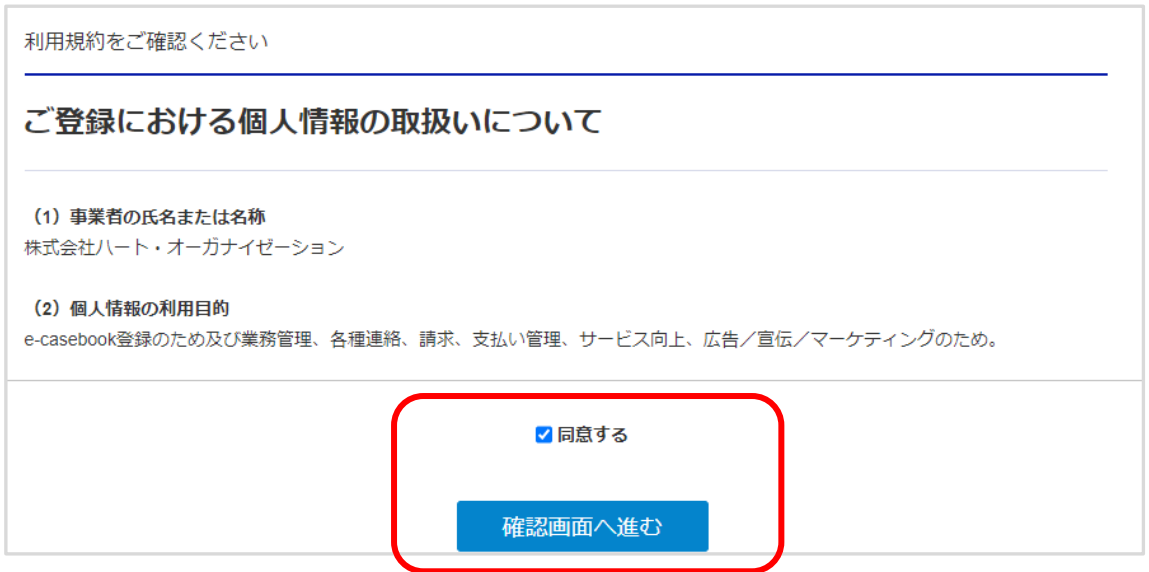

6.アカウント作成完了後、ログインいただき、参加費をお支払いくださいますようお願いいたします。